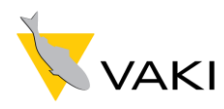

## [Mini start up procedures for Micro and Macro Fish Counter](http://www.vaki.is/media/files/English.pdf#page=1)

To be used as a reference document in combination with the full Macro/Micro user manual.

1. Make sure the counter is level, and not inclined backwards or titling to either side.

2. Start counter by pressing " **ON**" button on front of counter head.

3. Wait for the lamp to heat up (appx. 10 mins).

4. Ensure Mirror and Camera window are clean and check the visibility curve.

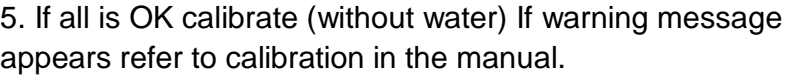

6. Chose the correct size group for each counting channel.

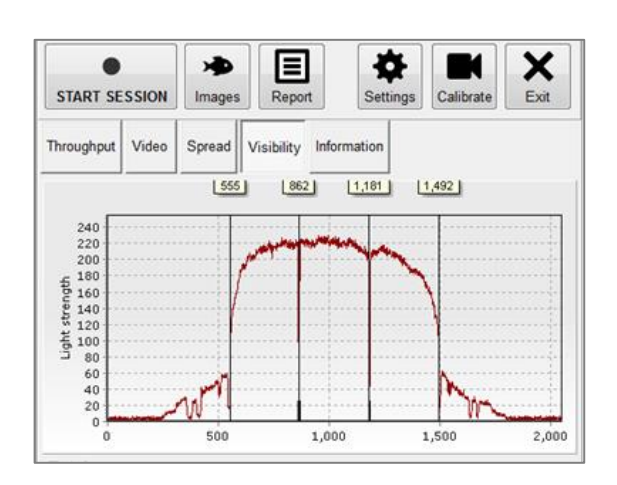

7. Before starting the fish count run the pump and counter with water only to ensure counter does not count water. If counting water adjust pump flow speed, level of dewatering until not counting water.

8. When ready press "**Start Session**" and input the required information. Important to name the counting session to easily identify at a later time.

This information is especially important when using the Vaki cloud back up service to store and review the count report and image files online. [www.counters.vakicloud.com](http://www.counters.vakicloud.com/)

9. The counter is now ready for counting, all prevoius count numbers on the screen will be reset to "**0**".

10. It is possible to save intermediate numbers during the counting session by pressing the "**Store**" button. The numbers on the screen at this time are stored into the count report.

11. During the counting session a green bar is shown which will change to red if the counter becomes overloaded. Try and ensure this indicator remain in the green zone.

12. Deliver fish to the counter in an as even and continuous, steady flow as possible to maximise capacity and give best results.

13. When counting is finished press "**End Counting**" button on screen you should see that the counting and image files are saved.

14. It is good practice to check the image file immediately after the count to ensure that the images are good and no water or other inference has affected the counting. This is done by pressing the image button and choose the right file and review.

15. The files can be opened and viewed on any PC with the VAKI report viewer software installed. This program is available for download at the VAKI website [www.vaki.is/products/macro-micro-counter](http://www.vaki.is/products/macro-micro-counter)